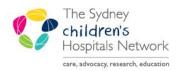

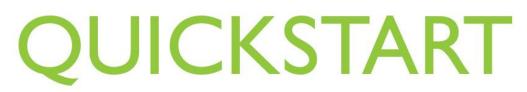

A series of helpful guides provided by the Information Technology Department

## **Pexip for Clinicians**

Pexip is a web-based video conferencing tool that allows clinicians a secure platform to remotely connect with patients and families for telehealth appointments.

The tool is best used through the latest version of the web browser Google Chrome or Mozilla FireFox. At present Microsoft Edge does not allow the same functionality and Microsoft Internet Explorer is not supported.

Pexip is available through - <u>https://conference.meet.health.nsw.gov.au/webapp/home</u> or if you are working from a SCHN computer click the Pexip icon on the AL window

][

• Enter your name and click **Continue** 

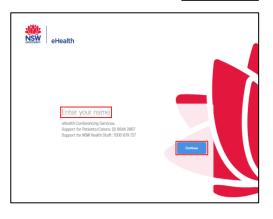

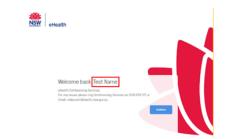

- Pexip will remember the last name that was used. If this is not you, enter your name and click **continue**
- Once logged in click on the green video button

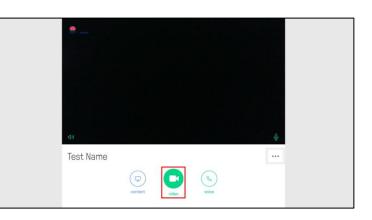

Type the Virtual Meeting Room (VMR) • number into the Search to call field and click the green video button or press the Enter key

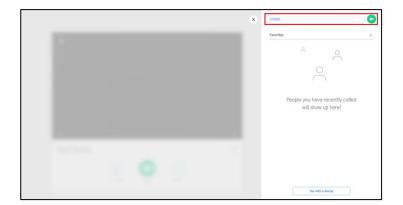

1. This screen will appear, the VMR will have a PIN associated to it. Enter the PIN and press the Enter key or click Join

2. Once you have entered the PIN, check to see if your room is already locked. If it is you will see the lock symbol on the right hand side of your screen

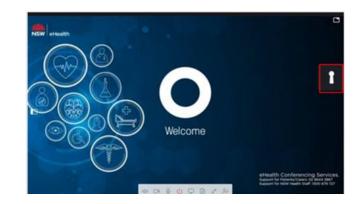

11:35

- 4915871 3. Click on the side arrow to show or Health Test Name NSW 2 hide the side panel vestern Sydney \_ocal Health District Welcome to eHealth Conferencing Virtual Meeting Room 4. If the room is locked, go to instruction 7 NSW eHealth © The Sydney Children's Hospitals Network.

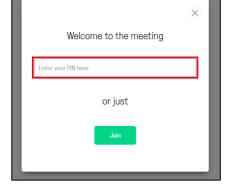

5. If the room is NOT LOCKED, Click on the Ellipsis (three dots) named Control

6. Click on Lock meeting and close the menu with the grey X

- When another person joins the meeting they will display in the left menu (you may hear three knocks which signals they are waiting for entry to the room)
- 8. Click the green tick to accept their request to join

9. Once the meeting has ended, click the red disconnect button on the bottom bar of the

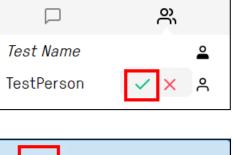

F)

**۲** 

General 4915871

Ŷ

⊲) □⊲

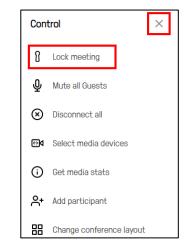

...

2+

screen